## Best Practices? Or, What NOT to do Keith lane TG Geeks Webcast

#### Introduction

- Keith Lane
- 4 Years Podcasting. Started with Slice of Sci Fi and then started TG Geeks Webcast with Ben Ragunton.

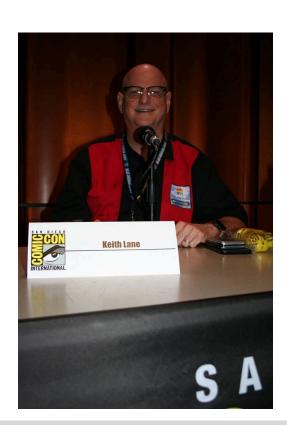

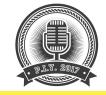

# **E 1 X 2 1 X 2 1 X 2 1 X 2 1 X 2 1 X 2 1 X 2 1 X 2 1 X 2 1 X 2 1 X 2 1 X 2 1 X 2 1 X 2 1 X 2 1 X 2 1 X 2 1 X 2 1 X 2 1 X 2 1 X 2 1 X 2 1 X 2 1 X 2 1 X 2 1 X 2 1 X 2 1 X 2 1 X 2 1 X 1 X 2 1 X 1 X 2 1 X 1 X 2 1 X 1 X <b>1 X 1 X <b>1 X 1 X <b>1 X <b>1 X 1 X <b>1 X 1 X <b>1 X 1 X 1 X <b>1 X 1 X 1 X <b>1 X 1 X 1 X <b>1 X 1 X <b>1 X 1 X 1 X <b>1 X 1 X 1 X 1 X <b>1 X 1 X 1 X 1 X 1 X 1 X 1 X 1 X <b>1 X 1 X 1 X 1 X 1 X 1 X 1 X 1 X 1 X 1 X 1 <b>X 1 X 1 X 1 <b>X 1 X 1 <b>X 1 <b>X 1 <b>X 1 X 1 <b>X 1 <b>X 1 X 1 <b>X 1 X 1 <b>X 1 X 1 <b>X**

#### **Best Practices**

- I have a check list of things I have learned the hard way that I would like to share so you don't have to make those same mistakes too many times
- I also have a sample workflow for our show that I will share with you
- Please stop me if you have questions

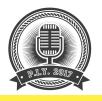

### **Microphones and Sound Equipment**

- Check Microphones and other Sound equipment before recording (cats have a way of changing settings)
  - Microphones plugged in
  - Sound board plugged in and settings are correct
  - Software is using the appropriate settings –
  - Make sure you are NOT using the the onboard microphone
  - Batteries for microphones and other devices charged

#### TG Geeks Setup

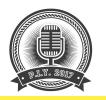

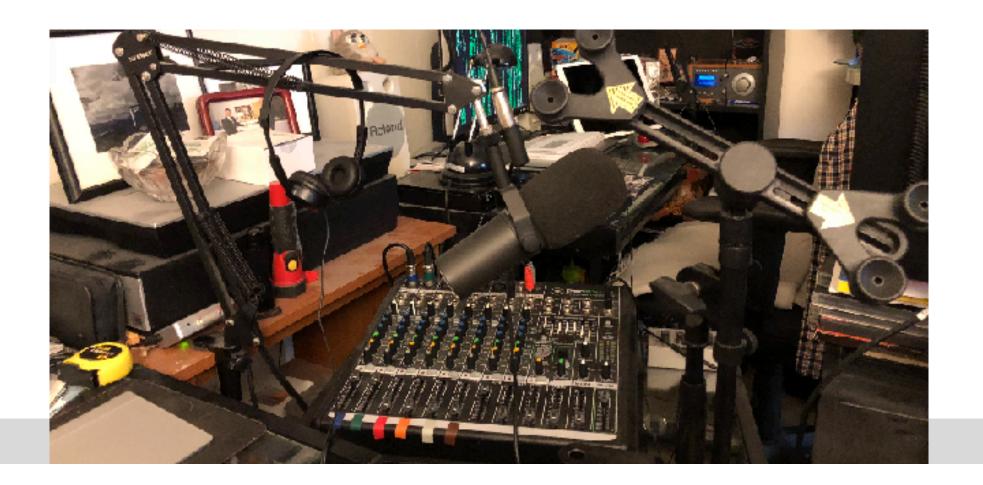

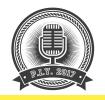

#### Sound Effects

- Sound Effects software is working...
  - Are all of your effects in order?

| ÷ ⇒<br>Boards           | OC:00:00 OC:00:00 OC:00:00<br>SCIENT FINAY SUFCETITIES THE Key & |                  |                   |                 |                     | Edit          |
|-------------------------|------------------------------------------------------------------|------------------|-------------------|-----------------|---------------------|---------------|
| Show Board 1<br>Boord 2 | Intra Sound                                                      | Intro Music 0315 | Airport allention | Beth Cato 1     | Authentic Kitsch RA | stay all      |
| Boord 3                 |                                                                  |                  |                   |                 |                     | pouse al      |
|                         | Break lime l                                                     | PIY Promo - long | Re Intro          | Droids Roids    | Austin Powers 2     | fode all      |
|                         | Second Segment                                                   | Next Time        | Final Sound       | shiny-ding      | Dromo               | newsforde:    |
|                         |                                                                  |                  |                   |                 |                     | eborn enzig   |
|                         | Bewitched                                                        | Record Scratch   | Rimshot           | Warning warning | Outro No            | moster volume |
|                         |                                                                  |                  |                   |                 |                     | ₽             |

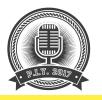

#### **Other Equipment Housekeeping**

- Do you have enough space on the drive to store the recording
- If using Skype are all settings correct (voice messaging...)
- Test the recording software. Is it actually recording or just monitoring? (I use Audacity)
- Other sources of noise mitigated? Cell phones on tables, laptops, \* used as props....

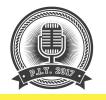

#### **Guest Housekeeping**

- Have you confirmed your guest? ..... time, place, source
- Warn them if you are a G Rated podcast....
- How do they want to be introduced
- Let them know how you conduct interviews and not to hang up when you close the formal inteview
- Guest Bumper/ ID for your show you can always ask
- Where can they be found on Social Media

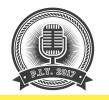

#### Last but not least

# Reboot if necessary (have you turned it off and back on?)

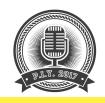

### Some food for thought about your podcast

- Thoughts on how much you want to spend.....
  - Your brand Trademarking a phrase or name
  - Website
  - Hosting in multiple places
  - Give-away items
  - Cons, Film Festivals, other podcast specific events
  - Equipment

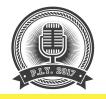

#### Sample Workflow

- Prepare script we use a loose script for talking points and general layout of show
  - Date, time, episode #, Title
  - Any sound effects, bumpers, id's, etc
  - Segment elements First segment talking points, birthday segment, Second segment
  - Follow-up items where to find you, any notes, or shout outs, etc
  - Wrap up

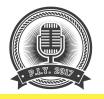

- Interview prep if doing interview
  - Pre email questions for background on guest it gives us info to ask questions
  - List of question ideas we have a list but like to keep our interviews conversational
  - Confirmed time, etc
  - Research any points of interest if necessary
- When guest joins, chit chat and set expectations (housekeeping)

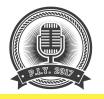

- Check equipment See above
- Start recording Countdown, dead airspace, launch
- Make notations if necessary of times for editing purposes (Fbombs from guests, etc)
- Stop recording and immediately Save (I have multiple folders. One for Interviews aw and Edited, One for Show files, One for Episode files complete)
- Use dead airspace for Noise Removal
- Save again

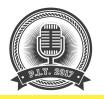

- Use the Leveling function as necessary
- Save Again
- Edit as necessary from notes or other misc. edits
- Save again
- Export as chosen file (I use .mp3) adding any tags
- Load into iTunes for additional editing (adding artwork)
- FTP .mp3 to site
- Load .mp3 into video software

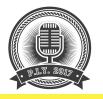

- Crunch to .mp4 for YouTube
- Create Show article (contains Show Notes, links to items discussed or guest sites, follow-up items)
- Load to YouTube with header from article
- Add link to Article/ Show Notes in YouTube description
- Schedule YouTube publication time
- Add YouTube link to Article
- Schedule for publication

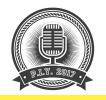

- We use WordPress for our site and several plugins that can schedule the post and publish to multiple platforms (Twitter, Facebook, etc.)
- Pray that it all works

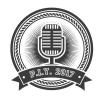

### Questions?

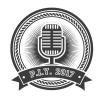

### THANK YOU!

#### **Keith Lane**

Email: keith@tggeeks.com

Twitter: @TheTwoGayGeeks @twogaygeeks @TGSquaredStudios @TGGeeks

**Facebook: TG Squared Studios**